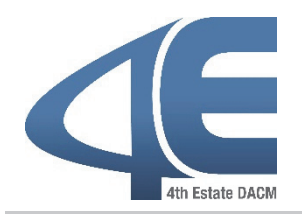

## **DAU NEW VIRTUAL CAMPUS**

**ONLINE TRAINING ‐ OCTOBER 2018**

## **"New" Virtual Campus: Cornerstone on Demand (CSOD)**

As of 24 September, 2018, registration for all online DAU training will take place in DAU's new Virtual Campus. If you have taken a DAU course before, your account information will be available in DAU and you will login using your username and password or your CAC. If you have never taken a DAU course before, you will need to create a profile.

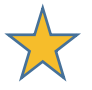

*ALL students will be required to complete a DAU Orientation module prior to taking their first online course. The orientation will be available on the Cornerstone‐on‐Demand (CSOD) home page after students have logged into the New Virtual Campus.*

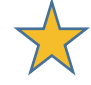

## **USEFUL DAU VIRTUAL CAMPUS RESOURCES**

- **DAU Help Desk**: 703‐805‐3459 or 1‐866‐568‐6924 or DAUHelp@dau.mil
- **Virtual Campus FAQs:** https://www.dau.mil/faq/documents/csodfaqs.pdf
- **Virtual Campus URL:** https://dau.csod.com
- **Student Guide:** https://www.dau.mil/about/Documents/Student%20Guides.pdf

## **TO CREATE A DAU PROFILE**

- 1. If you have never taken a DAU course previously, navigate to https://saar.dau.mil. **NOTE:** If you have taken a DAU course previously, skip to the "How to Identify DAU Online Course" or "How to Register for DAU Online Training sections.
- 2. Click the **OK** button after reading the **DoD Warning Banner** message.
- 3. Complete the **System Access Authorization Request (SAAR)** form.

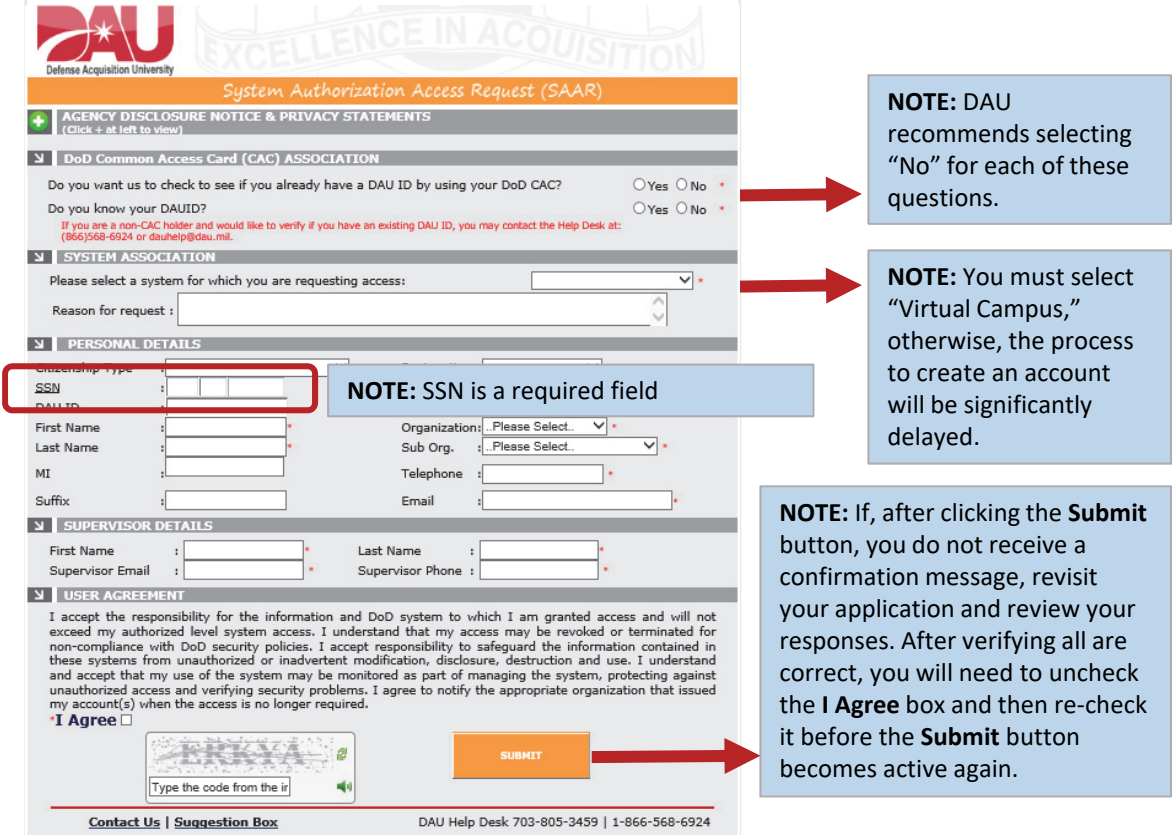

4. Click the **Submit** button after completing all required fields, User Agreement, and "captcha" verification. If your request is successfully submitted, you should receive a DAU email within 48 hours. If you do not receive an email, please contact the DAU Help Desk at DAUHelp@dau.mil or 703‐805‐3459 or 866‐568‐6924.